# CTOUCH<sup>®</sup> The power to engage

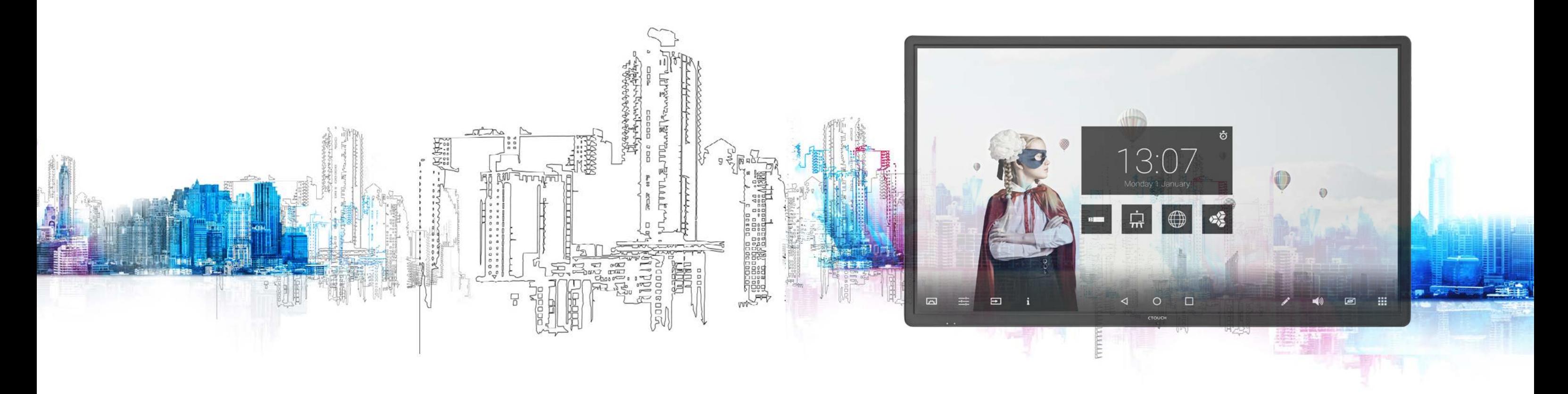

## WHEN FUNCTION MATTERS. Laser<sup>(air)+</sup> Series

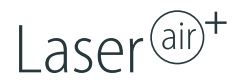

The CTOUCH Laser air+ is a masterpiece when it comes to craftsmanship, technology and making touch accessible to the world. Integrating innovations like JBL sound, opening a complete new and unique experience in touch.

## **CAUTION**

*Changes or modifications not expressly approved by the party responsible for compliance could void the user's authority to operate the equipment. This user manual includes detailed usage instructions for your product. Please read this manual thoroughly. Figures and illustrations in this user manual are provided for reference only and may differ from actual equipment appearance. Equipment design and specifications may be changed without notice.*

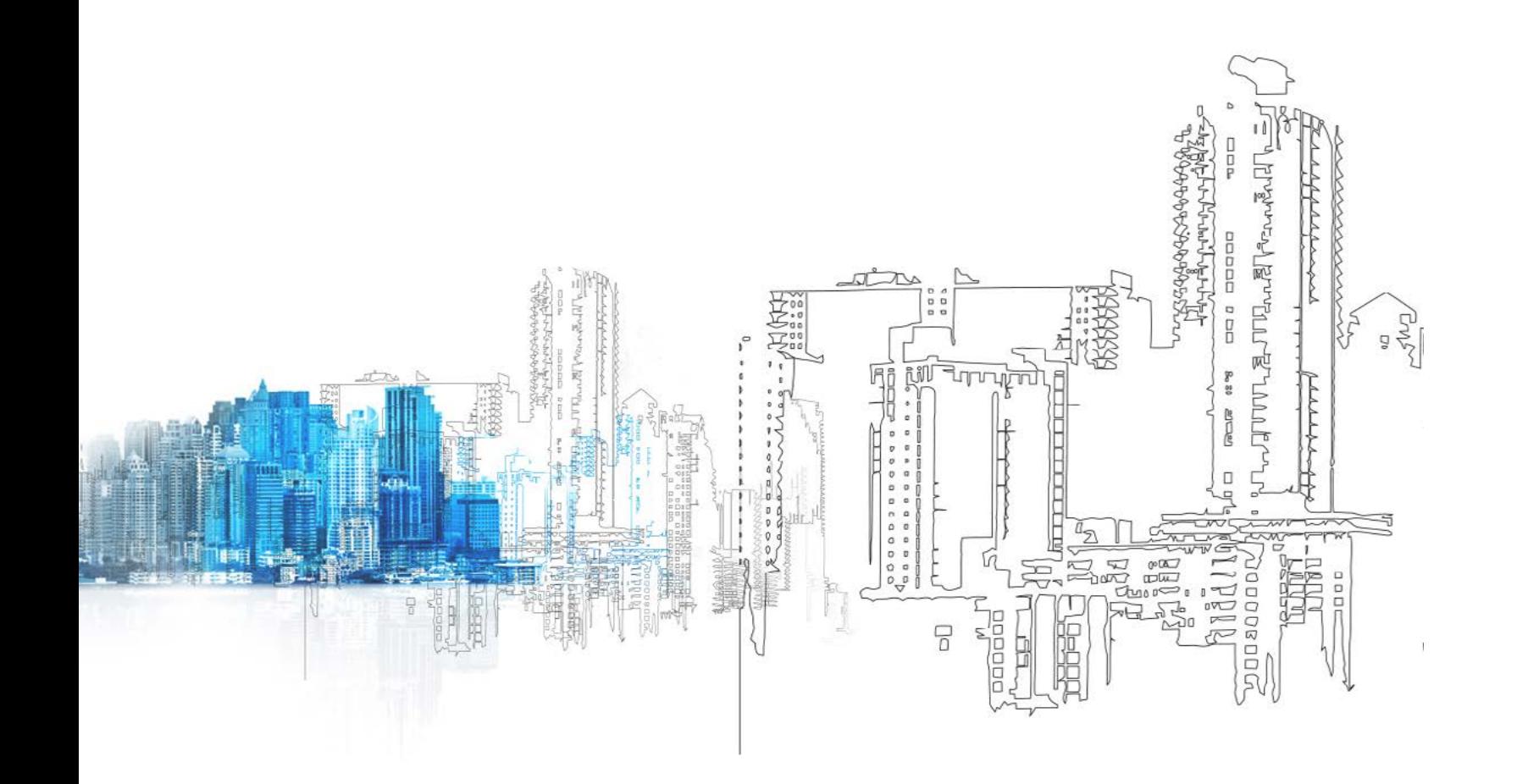

**[Important Information](#page-2-0)Important Safety Precautions**[Standard Accessories](#page-5-0) [Remote Control](#page-5-0) **Identification of ControlsConnections[Basic Operations](#page-8-0)**[Operating the navigation bar](#page-8-0)[Display menu](#page-9-0) 19 [Settings](#page-10-0) menu 22 [Network Settings](#page-11-0) 23 [Troubleshooting](#page-13-0) 28 [Specifications](#page-14-0)

**4**

## **CONTENTS**

## **Note:**

A digital PDF manual to zoom in for better viewing can be found at: www.ctouch.eu This manual is for the 55", 65", 70", 75", 84" and 86" screens and may slightly differ from original CTOUCH range.

## **IMPORTANT INFORMATION IMPORTANT SAFETY PRECAUTIONS**

# <span id="page-2-0"></span>**CTOUCH®**

If the unit is not positioned in a stable location, it can be potentially hazardous due to falling. Many injuries, particularly to children, can be avoided by taking simple precautions such as:

- Using cabinets or stands recommended by the manufacturer of the unit.
- Only use furniture that can safely support the unit.
- Ensure the CTOUCH interactive display is not hanging over the edge of the supporting furniture.
- Do not place the CTOUCH interactive display on tall furniture (for example, cupboards or bookcases) without anchoring both the furniture and the CTOUCH interactive display to a suitable support.
- Do not place cloth or other materials between the CTOUCH interactive display and supporting furniture.
- Do not let children climb on furniture to reach the CTOUCH interactive display or its controls.
- CTOUCH is not necessarily responsible nor obligate providing support for the App operation on the inside Android OS.
- Do not use immediately after moving from a low temperature to high temperature environment, as this causes condensation, which may result in fire, electric shock, or other hazards.
- To avoid possible condensation it is recommended to not use the device within 24 hours after its arrival.
- To prevent the spread of fire, keep candles or other open flames away from the CTOUCH interactive display all the times.

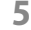

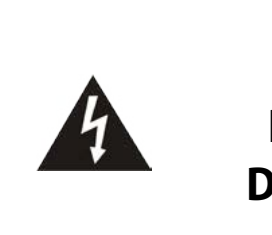

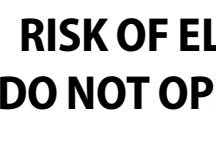

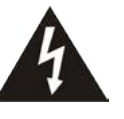

**5 6** within your CTOUCH interactive display. This label is located on the back of your CTOUCH This symbol indicates that dangerous voltage constituting a risk of electric shock is present interactive display.

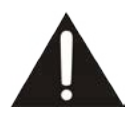

## **CAUTION RISK OF ELECTRIC SHOCK DO NOT OPEN THE DISPLAY**

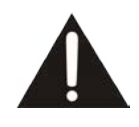

This symbol indicates that there are important operating and maintenance instructions in the literature accompanying your CTOUCH interactive display.

Electricity may cause personal injuries and property damage if handled improperly. The CTOUCH interactive display has been engineered and manufactured with the highest priority on safety. But improper use can result in potential electric shock or fire hazard. In order to prevent potential danger, please observe the following instructions when installing, operating and cleaning the product. To ensure your safety and prolong the service life of your CTOUCH interactive display, please read the following precautions carefully before using the product.

- 1. **Read these instructions** All operating instructions must be read and understood before the product is used.
- 2. **Keep these instructions** These safety and operating instructions must be kept in a safe place for future reference.
- 3. **Note all warnings** All warnings on the product and in the instruction manual must be observed closely.
- 4. **Follow all instructions** All operating instructions must be followed.
- 5. **Attachments** Only use attachments/accessories specified by the manufacturer. Do not use attachments which are not recommended by the manufacturer. Use of improper attachments can result in accidents.
- 6. **Power source**  This product is intended to be supplied with a listed power supply indicated on the marking label. If you are not sure of the type of power supply at your location, consult your product dealer or local power company. For added protection for this product during a lightning storm, or when it is left unattended and unused for a long period of time, unplug it from the wall outlet and disconnect the cable system.
- 7. **Power cord protection** Protect the power cord from being walked on or pinched particularly at plugs, wall outlet, and the point where they exit from the device.

# **CTOUCH®**

## **IMPORTANT SAFETY PRECAUTIONS IMPORTANT SAFETY PRECAUTIONS**

- 8. **Overloading** Do not overload wall outlets, extension cords, or convenience receptacles on other equipment as this can result in a risk of fire or electric shock.
- 9. **Entering of objects and liquids** Never insert an object into the product through vents or openings. High voltages are present in the product and inserting an object can cause electric shock and/or short circuit internal parts. For the same reason, do not spill water or liquid on the product.
- 10. **Servicing** Refer all servicing to qualified service personnel. Servicing is required when the device has been damaged in any way, such as the power-supply cord or plug is damaged, liquid has been spilled, objects have fallen into the device, the device has been exposed to rain or moisture, does not operate normally or has been dropped.
- 11. **Damage requiring service** If any of the following conditions occurs, unplug the power cord from the AC outlet and request a qualified service technician to perform repairs.
	- a. When the power cord or plug is damaged.
	- b. When liquid is spilled on the product or when objects have fallen into the product.
	- c. When the product has been exposed to rain or water.
- **7 8** 22. **Panel protection** The display panel used in this product is made of glass. Therefore, it can break when the product is dropped d. When the product does not operate properly as described in the operating instructions.
	- e. Do not touch the controls other than those described in the operating instructions. Improper adjustment of controls not described in the instructions can cause damage, which often requires extensive adjustment work by a qualified technician.
	- f. If the product has been dropped or the cabinet has been damaged in any way.
	- g. When the product displays an abnormal condition or exhibits a distinct change in performance.
	- h. Any noticeable abnormality in the product indicates that the product needs servicing.
	- 12. **Replacement parts** in case the product needs replacement parts, make sure that the service person uses replacement parts specified by the manufacturer, or those with the same characteristics and performance as the original parts. Use of unauthorized parts can result in fire, electric shock and/or other danger and will affect the warranty.
	- 13. **Safety checks** Upon completion of service or repair work, request the service technician to perform safety checks to ensure that the product is in proper operating condition.
	- 14. **Wall or ceiling mounting** When mounting the device on a wall or ceiling, be sure to install the product according to the method recommended by the manufacturer. This is a safety issue.
	- 15. **Stand** Use only with the trolley stand or wall mount specified by the manufacturer, or sold with the device. Do not place the product on an unstable trolley stand or wall mount. Placing the product on an unstable base can cause the product to fall, resulting in possible serious injuries as well as damage to the device. When mounting the product on a wall, be sure to follow the manufacturer's instructions. Use only the mounting hardware recommended by the manufacturer.
	- 16. **Careful move** When a trolley is used, be cautious when moving the trolley/device combination to avoid injury from the device tipping over. Sudden stops, excessive force and uneven floor surfaces can cause the product to fall from the trolley. Never attempt to move the CTOUCH interactive display unless the AC power cord has been disconnected.
	- 17. **Lightning** Unplug this device during thunder storm or when unused for long periods of time.

**WARNING**: For continued safety, device with class I construction shall be connected to a mains socket outlet with a protective earthing connection.

For added protection during a thunder storm, or when the CTOUCH interactive display is left unattended and unused for long periods of time, unplug the AC power cord. This will prevent damage to the equipment due to lightning and power-line surges.

- 18. **Do not use this device near water** for example near a bathtub, washbowl, kitchen sink, laundry tub, in a wet basement or near a swimming pool. The device should not be exposed to dripping or splashing liquids and that no objects filled with liquids, such as vases, shall be placed on the device.
- 19. **Cleaning** Unplug the device from the power before cleaning. Do not use liquid cleaners or aerosol cleaners. Use a soft lint-free cloth for cleaning.
- 20. **Ventilation** Do not block any ventilation openings. Install the CTOUCH interactive display in accordance with the manufacturer instructions. The vents and other openings in the cabinet are designed for ventilation. Do not cover or block these vents and openings, since insufficient ventilation can cause overheating and/or shorten the life of the product. Do not place the product on a rug or other similar surface, since they can block ventilation openings. This product is not designed for built-in installation; therefore do not place the product in an enclosed space such as a bookcase or rack, unless proper ventilation is provided or the manufacturer's instructions are followed.
- 21. **Heat sources** Do not install near any heat sources such as radiators, heat registers, stoves, or other device (including amplifiers) that produce heat.
- or impacted upon by other objects. Be careful not to be injured by broken glass pieces in case the display panel breaks.
- 23. **Pixel defect** The protective touch plate is a very high technology product, giving you fine detailed pictures. Occasionally, a few non-active pixels may appear on the screen as a fixed point of blue, green or red. For futher information, please contact CTOUCH Service for our Pixel Policy.

Laser Air Plus | User Manual Laser Air Plus | User Manual

## **9 10**

## **IMPORTANT SAFETY PRECAUTIONS IMPORTANT SAFETY PRECAUTIONS**

### **CLEANING AND MAINTENANCE**

### **To clean this unit, wipe with a soft, dry cloth.**

Clean the cabinet with a soft, lint-free cloth. If the cabinet is especially dirty, moisten a soft, lint-free cloth in a weak detergent solution, squeeze the excess moisture from the cloth, then wipe the cabinet with the cloth. Use a clean cloth to dry the cabinet. • Use eyeglass cleaner to remove stubborn dirt from the screen.

- 
- Never use alcohol, paint thinner or benzine to clean this device.

### **CARRYING OR MOVING THE CTOUCH INTERACTIVE DISPLAY**

- When you move the CTOUCH interactive display , hold the frame of the CTOUCH interactive display .
- 
- When transporting, do not subject the unit to shocks or vibration, or excessive force.

• Be aware of the danger or harm which may caused by carrying or moving the CTOUCH interactive display , as the bezel is very thin.

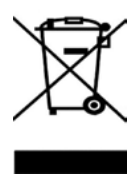

### **ENVIRONMENTAL PROTECTION**

waste electrical products should not be disposed of with household waste. Please recycle where facilities exist. Check with your Local Authority or retailer for recycling advice. Protect the envirourment and recycle this product. Return your CTOUCH interactive display free of charge. Contact eco@ctouch.eu.

### **ABOUT LOCATION/ ENVIRONMENT**

Do not use in hot and cold rooms (locations)

- When the unit is used in rooms (locations) with low temperature, the picture may leave trails or appear slightly delayed. This is not a malfunction. The unit will recover when the temperature returns to normal.
- Do not leave the unit in a hot or cold location. Also, do not leave the unit in a location exposed to direct sunlight, near a heater or in high humidity, as this may cause the cabinet to deform and the screen to malfunction and affect the CTOUCH interactive display's performance.
- Environment condition: Operating temperature: 5°C – 35°C Operating humidity: 20% – 80% (no moisture condensation) Storage temperature: -15°C – 45°C Storage humidity: 10% – 80% Atmospheric pressure: 86 kPa ~106 kPa

### **ABOUT AFTER-IMAGE**

The extended use of fixed image program material can cause a permanent after-image on the screen. This background image is viewable on normal programs in the form of a stationary fixed image. This type of irreversible screen deterioration can be limited by observing the following steps:

A. Reduce the brightness/contrast setting to a minimum viewing level.

B. Do not display a fixed image for extended periods of time.

C. Turn the power off when the display is not in actual use.

### **Important Information Regarding Use of Video Games, Computers, Captions or Other Fixed Image Displays.**

• Do not allow a still picture to be displayed for an extended period of time, as this can cause a permanent after-image to remain on the screen. Examples of still pictures include logos, video games, computer images, teletext and images displayed in 4:3 mode.

### **CAUTIONS**:

- The permanent after-image on the screen resulting from fixed image use is not an operating defect and as such is not covered by the warranty.
- For further information, please contact CTOUCH Service for our Image Retentio.
- It is not advised to put the screen in portrait mode because this will affect the warranty.

## <span id="page-5-0"></span>**STANDARD ACCESSORIES**

## **REMOTE CONTROL**

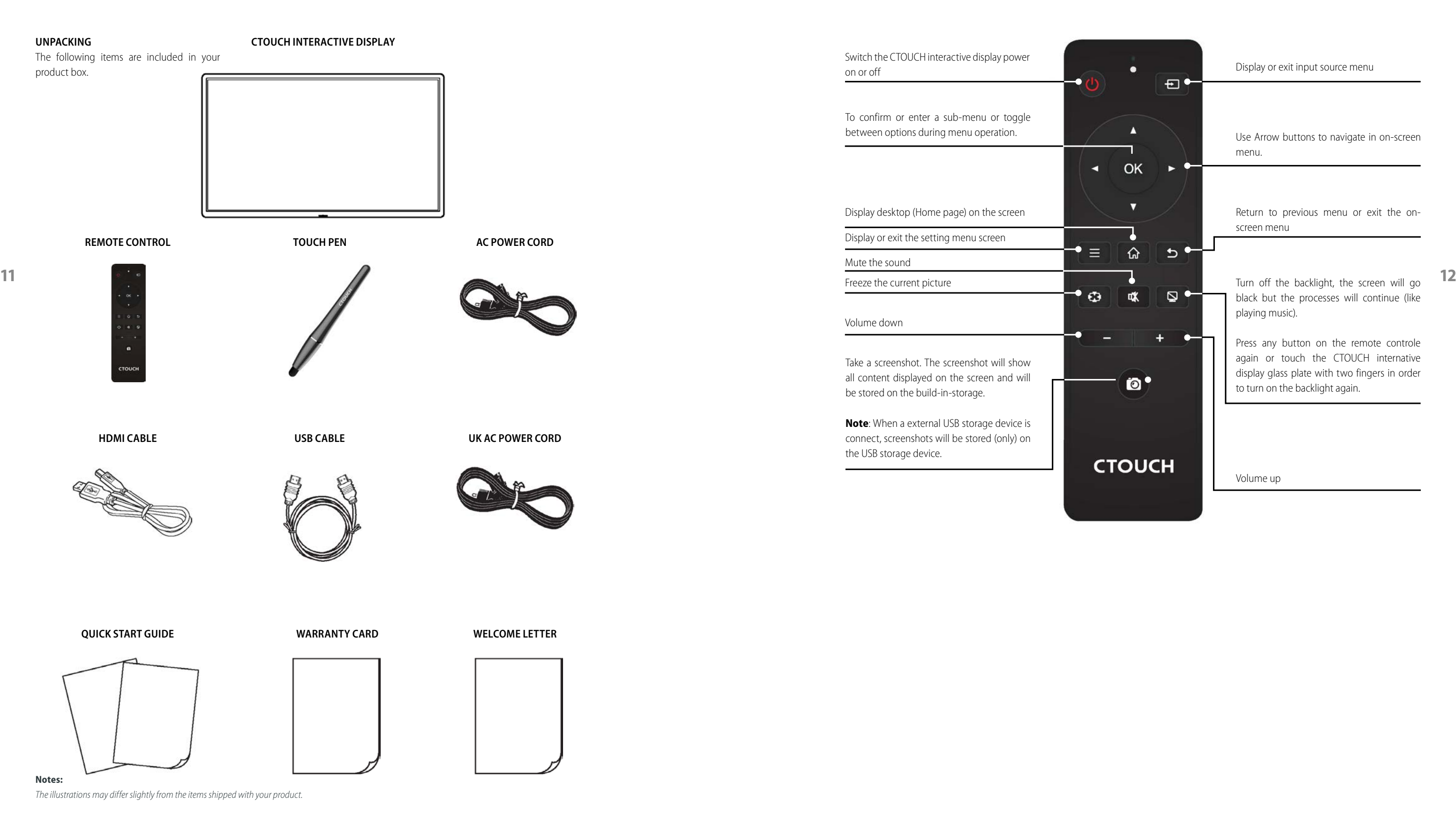

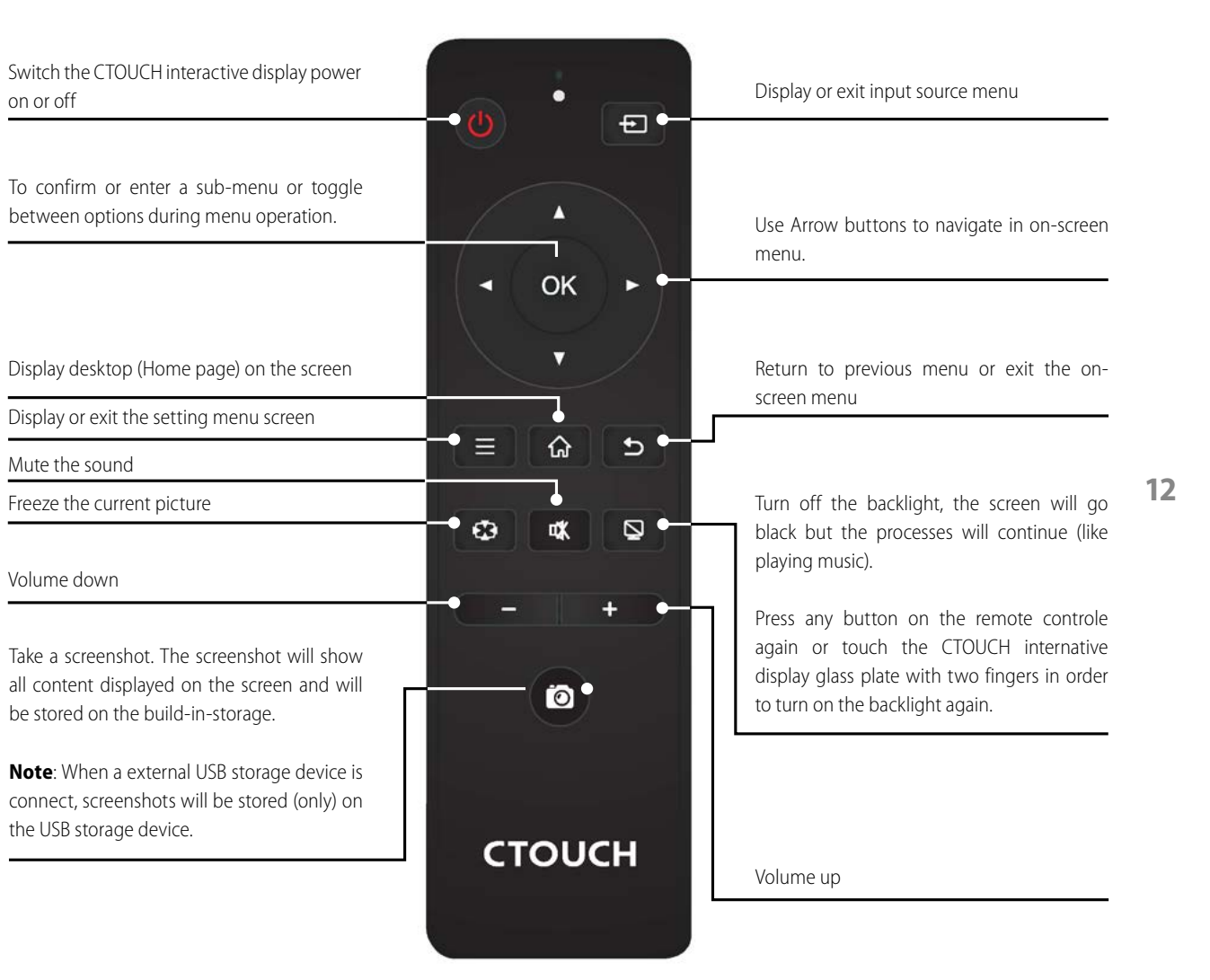

## <span id="page-6-0"></span>**IDENTIFICATION OF CONTROLS IDENTIFICATION OF CONTROLS**

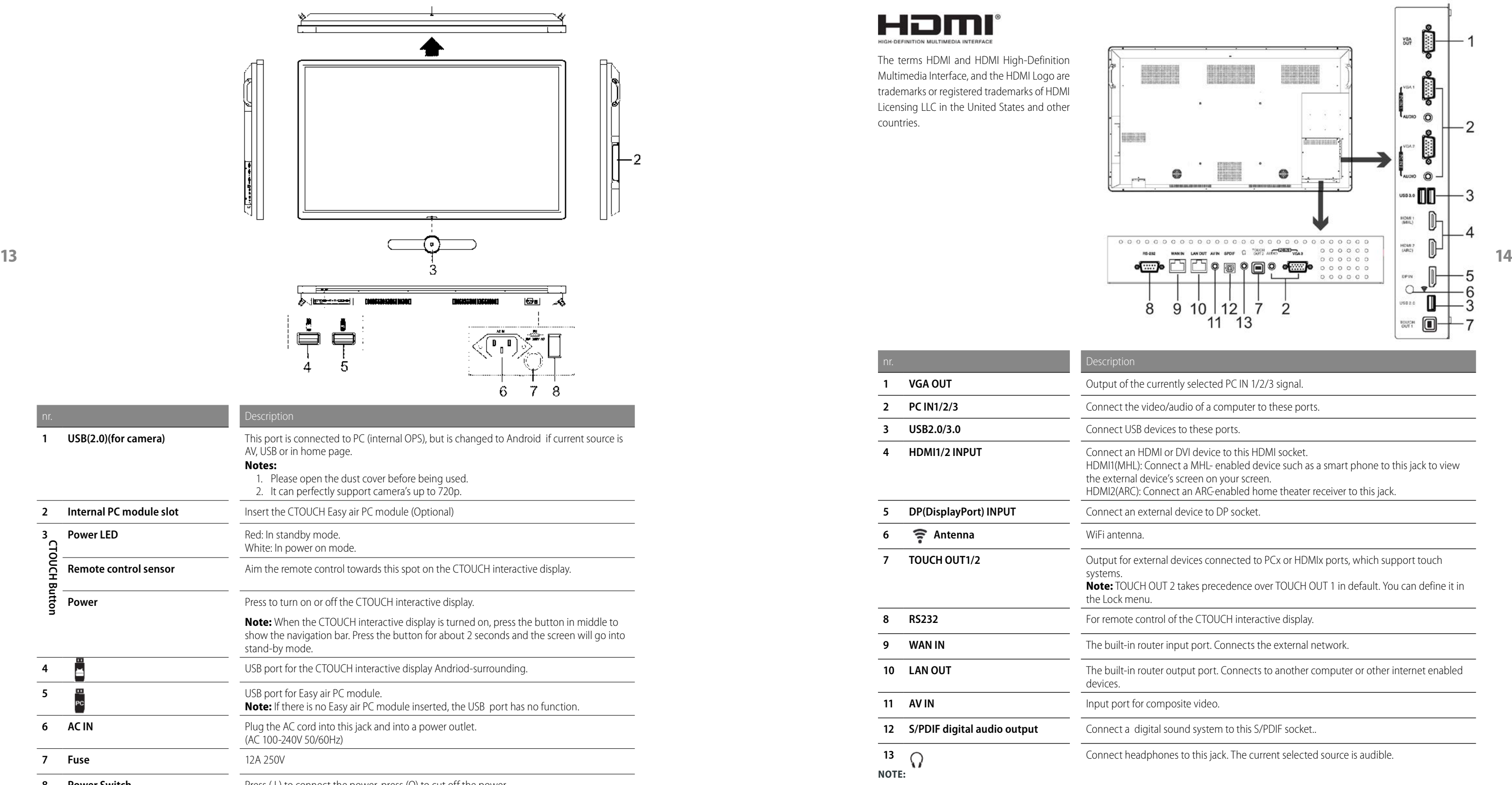

**8 <b>Power Switch Press** (1) to connect the power, press (0) to cut off the power. **Note:** Don't cover the power switch.

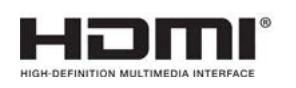

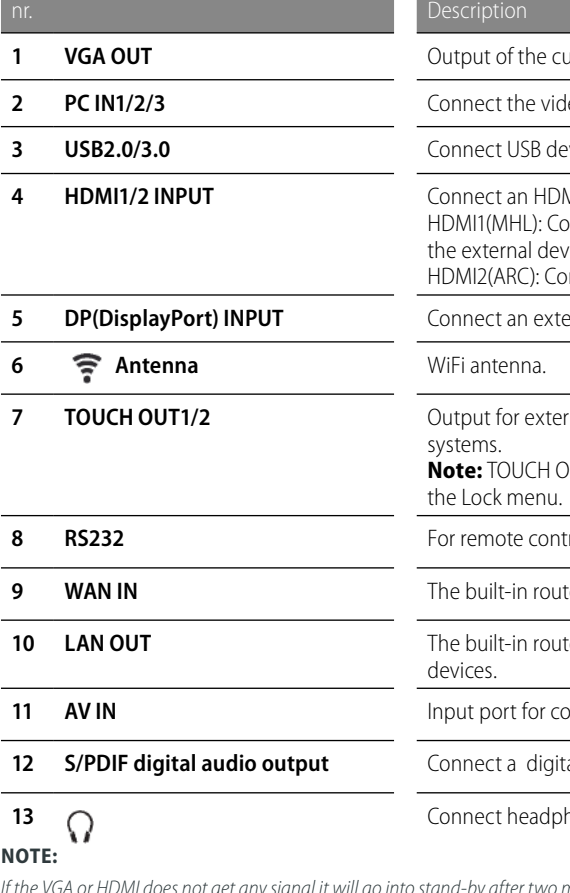

*I* minutes. If there is no input on the AV it will go into stand-by mode after 10 minutes.

## **urrently selected PC IN 1/2/3 signal.**

leo/audio of a computer to these ports.

**B** 20 USB orts.

**MI** or DVI device to this HDMI socket.

onnect a MHL- enabled device such as a smart phone to this jack to view vice's screen on your screen.

onnect an ARC-enabled home theater receiver to this jack.

**F** aldevice to DP socket.

**Thal devices connected to PCx or HDMIx ports, which support touch** 

NUT 2 takes precedence over TOUCH OUT 1 in default. You can define it in

**8** *Read of the CTOUCH interactive display.* 

**Parable Findal in The built-**<br>**8 WAN** External network. Connects the external network.

ter output port. Connects to another computer or other internet enabled

**11** *A* Inpute video.

al sound system to this S/PDIF socket..

hones to this jack. The current selected source is audible.

The terms HDMI and HDMI High-Definition Multimedia Interface, and the HDMI Logo are trademarks or registered trademarks of HDMI Licensing LLC in the United States and other countries.

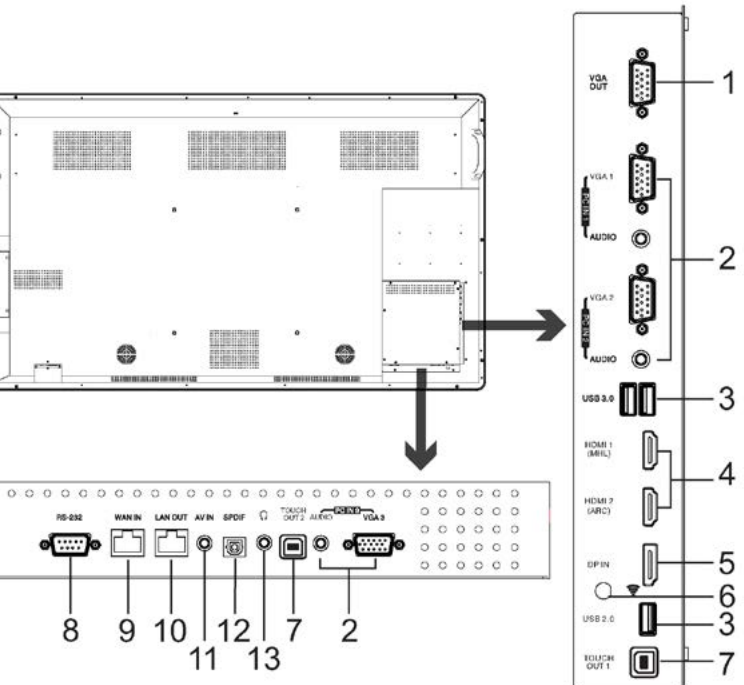

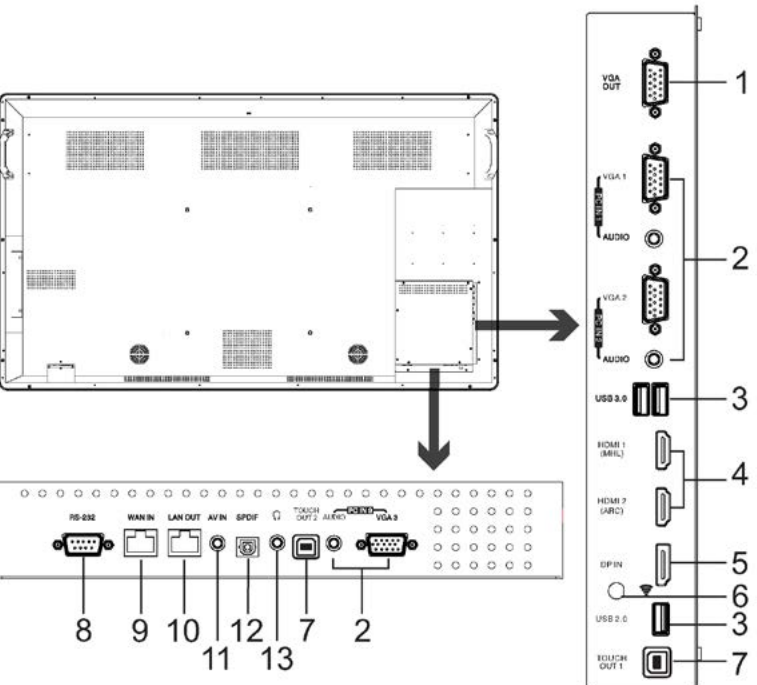

## <span id="page-7-0"></span>**CONNECTIONS CONNECTIONS**

### **CAUTIONS BEFORE CONNECTING**

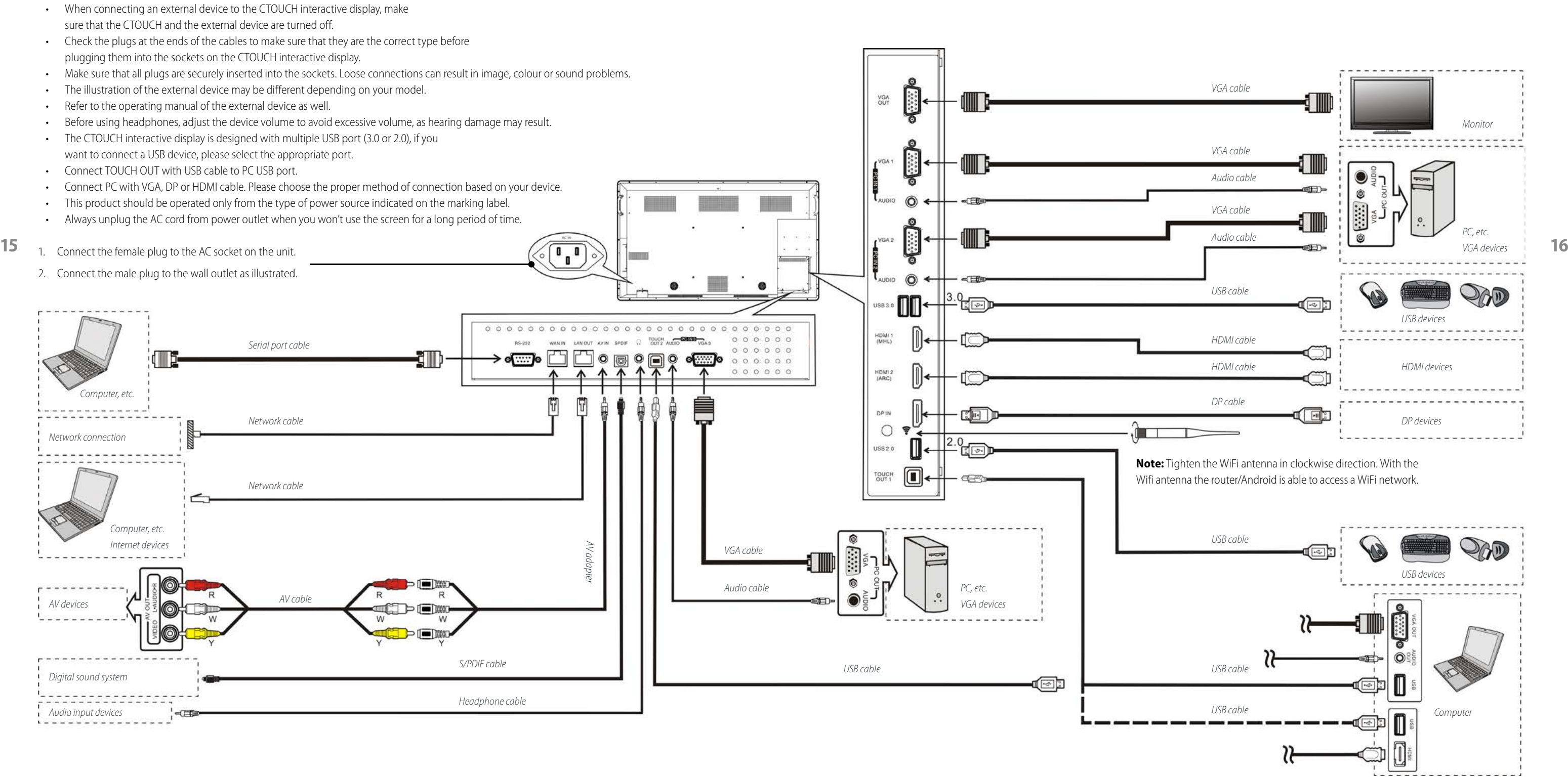

- 1. Plug the power cord into an AC power outlet.
- 2. Press Power Switch on the CTOUCH interactive display.
- 3. Now the CTOUCH is in standby mode. Wait a moment until the power indicator lights up, then press  $\bigcirc$  button to turn on the CTOUCH interactive display.

## <span id="page-8-0"></span>**BASIC OPERATIONS**

## **TURNING THE CTOUCH INTERACTIVE DISPLAY ON OR OFF**

- 4. Press  $\bigcirc$  button again to turn the CTOUCH interactive display into stand-by mode.
- 5. To cut off the power completely, use the Power Switch.

## **OPERATING THE NAVIGATION BAR**

### **IN CASE OF FIRST TIME INSTALLATION**

a. Select desired menu language, then press START and go to the next page.

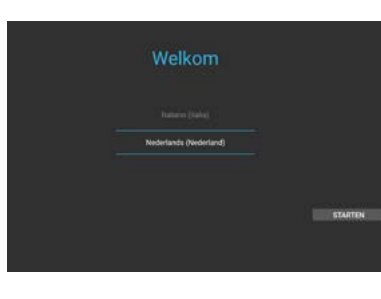

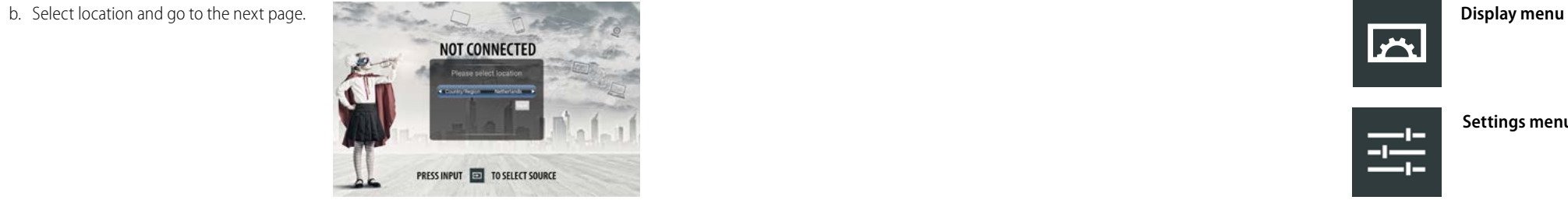

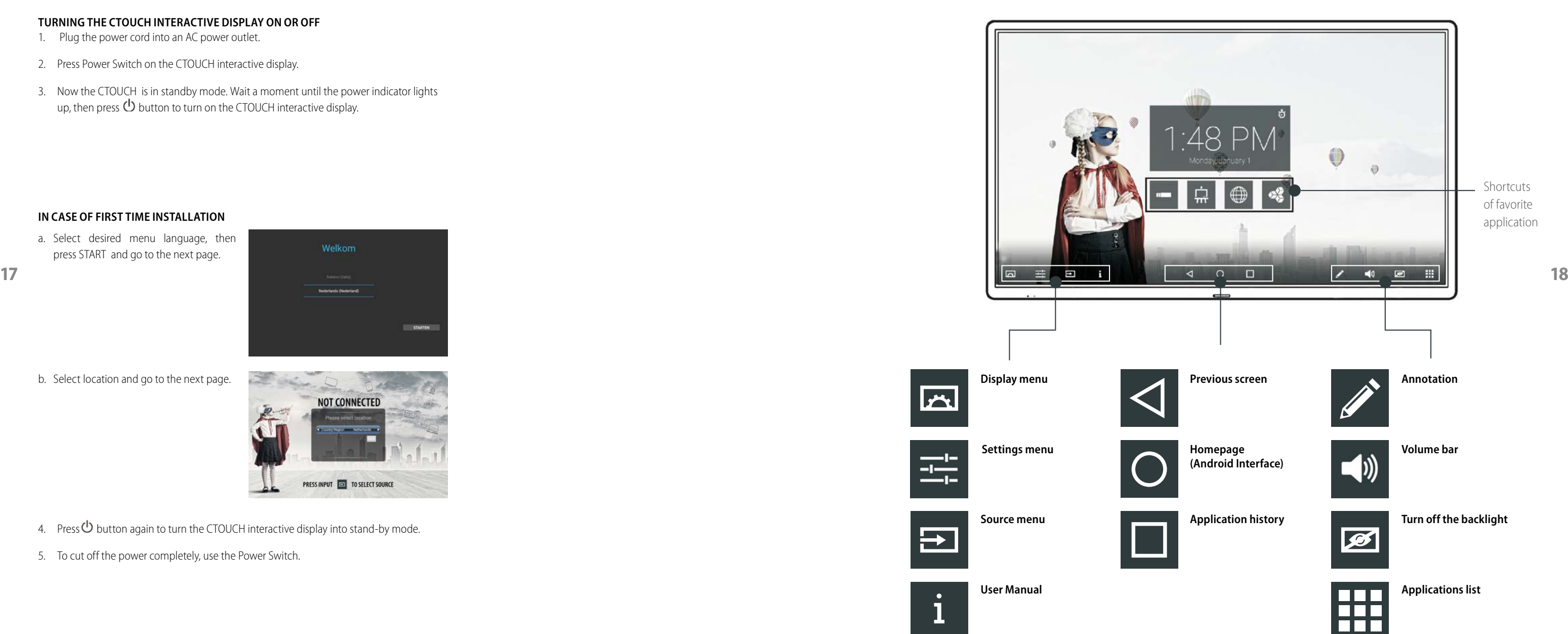

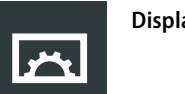

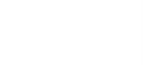

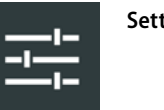

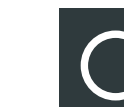

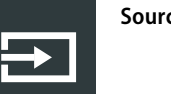

1

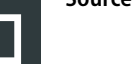

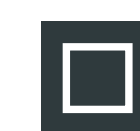

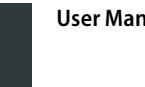

## <span id="page-9-0"></span>**DISPLAY MENU DISPLAY MENU**

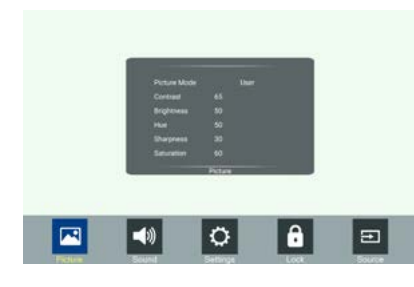

### **ADJUSTING SOUND MODE**

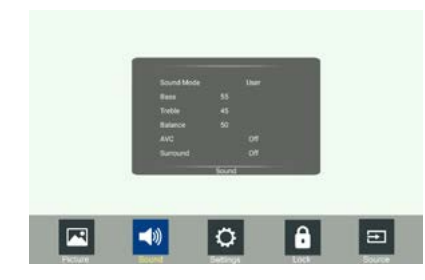

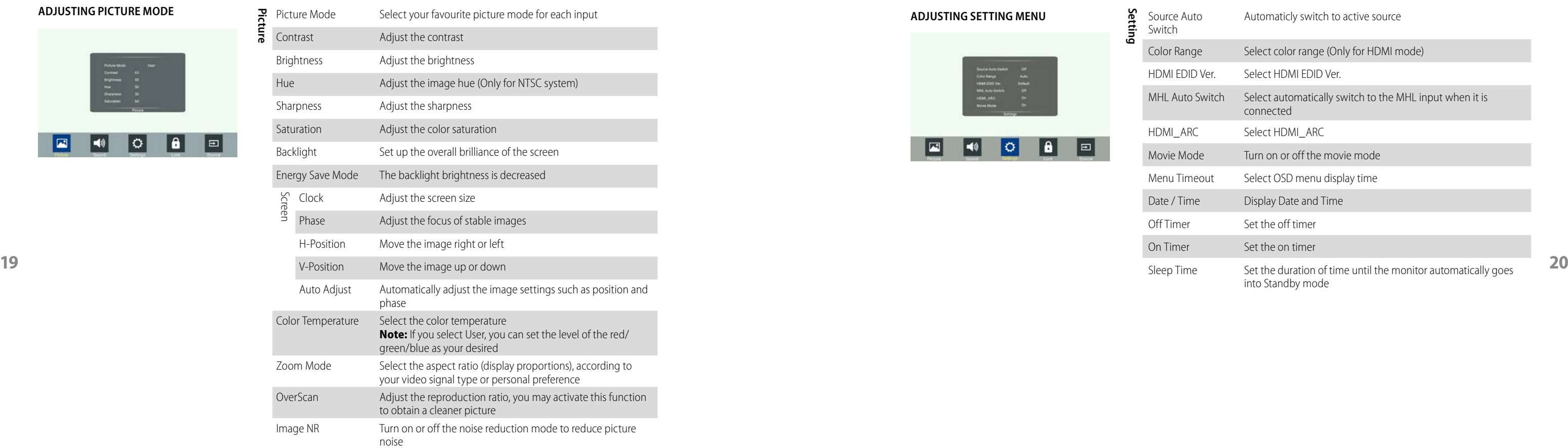

**Setting**

Switch

Off Timer

On Timer Sleep Time

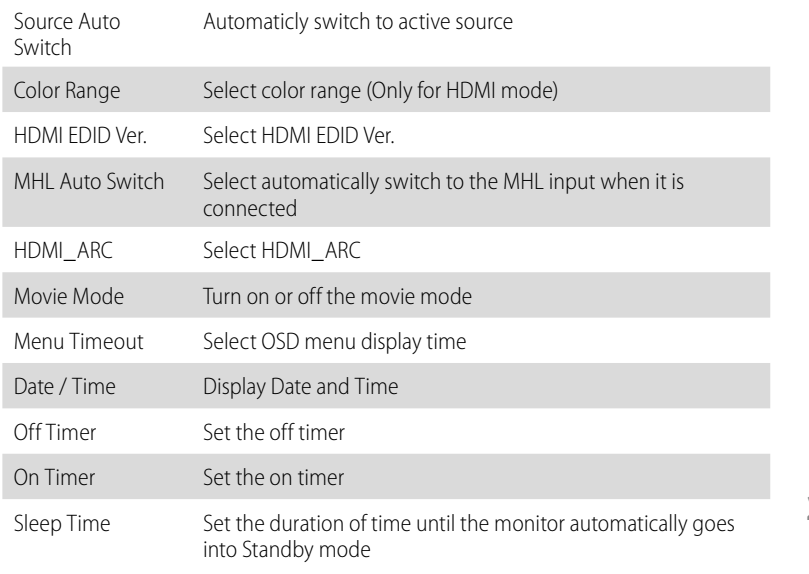

**Sound**

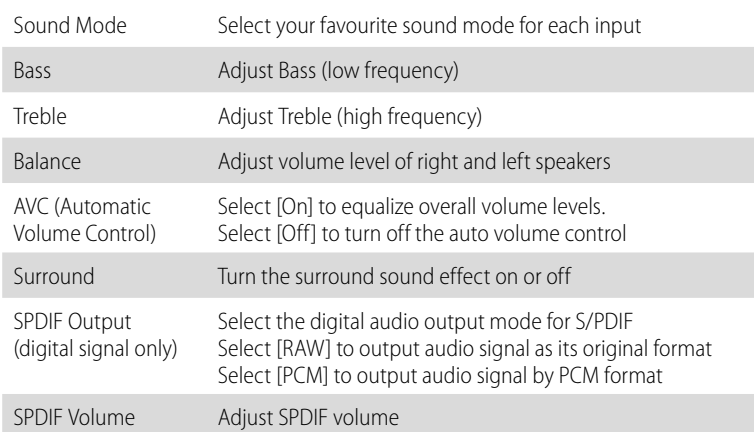

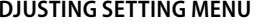

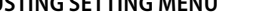

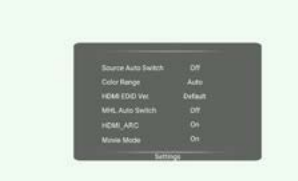

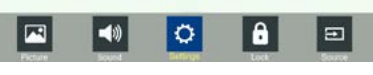

Menu Time Date / Time

## <span id="page-10-0"></span>**DISPLAY MENU SETTINGS MENU**

## - Display System Storage

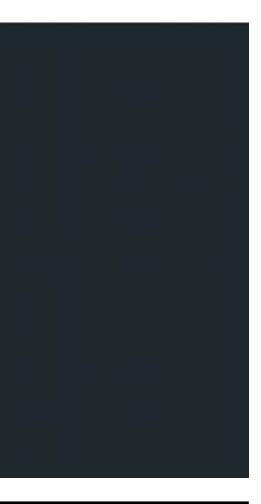

## **ADJUSTING LOCK MENU**

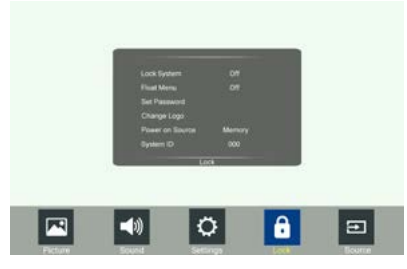

The default password is 0000

**Lock**

Lock Touch Disable the function of the touch panel

Lock

CTOUCH button

Lock the functionality of the CTOUCH button.

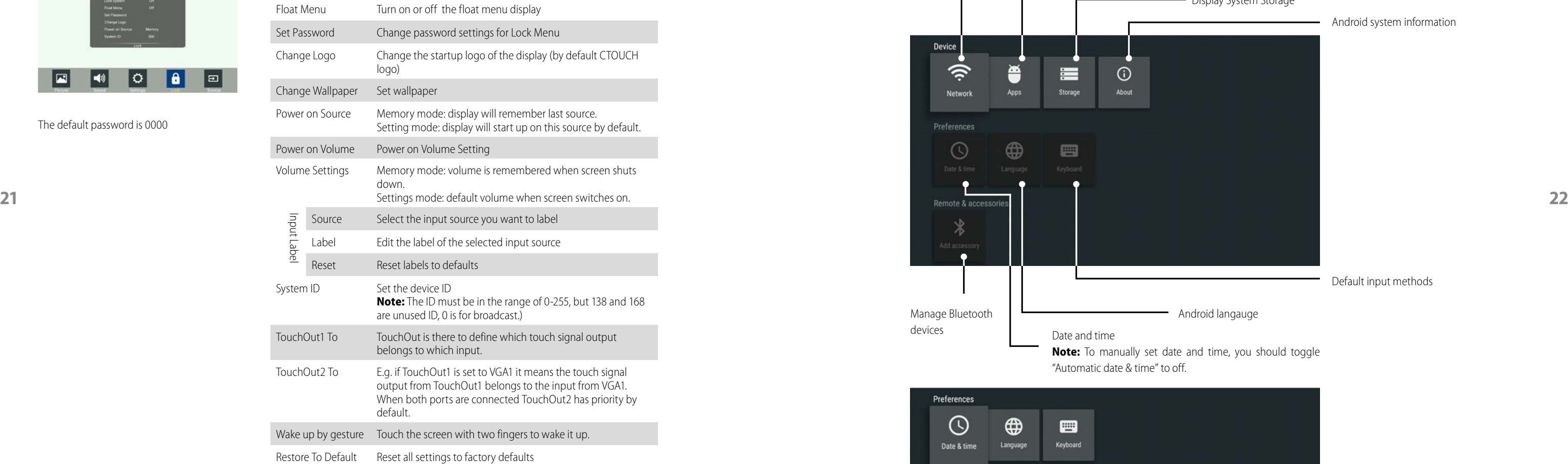

Android system information

Default input methods

- Android langauge

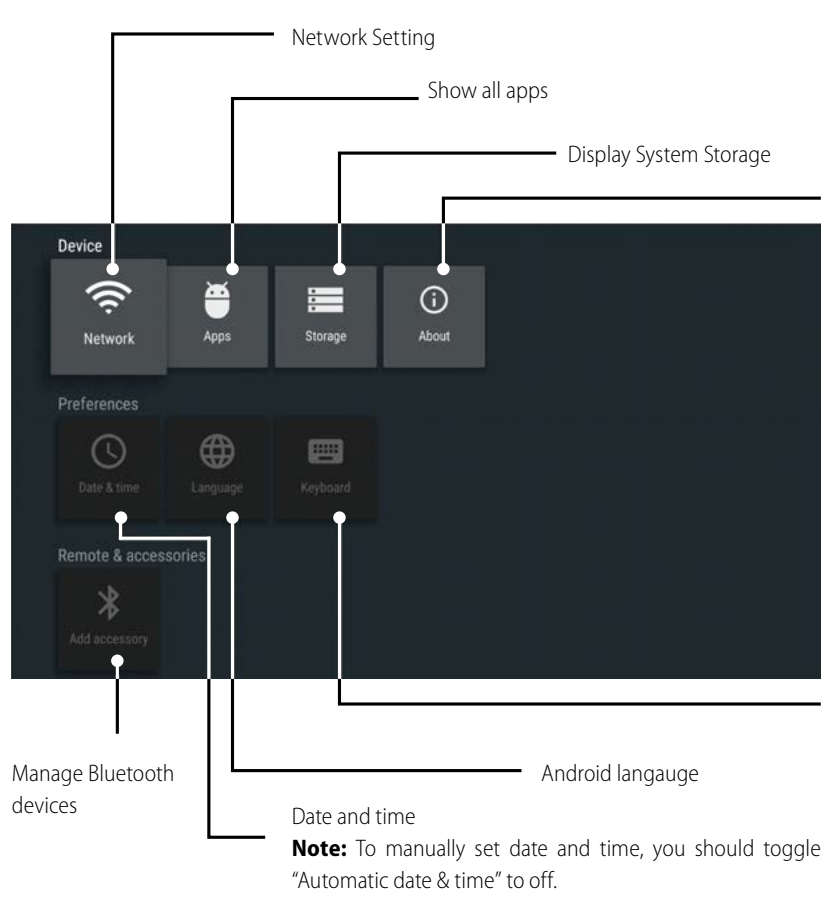

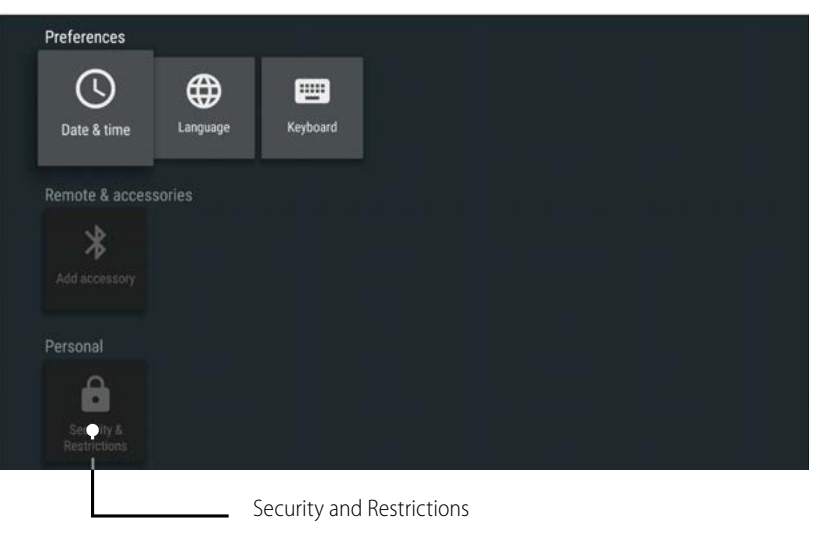

## <span id="page-11-0"></span>**NETWORK SETTINGS NETWORK SETTINGS**

Device  $\widehat{\mathfrak{D}}$ ě  $\blacksquare$  $\odot$ 三 Apps Daydream Storage About Network Set the built-in WiFi Touch 'Router Settings'. Touch 'Router Settings'. The settings' select 'Easy Setup Wizard'. Ni-Fi  $\bullet$ Network Wi-Fi Cn/Off Ethernet Router Settings  $\mathcal{R}$  NETGEAR-2.4G **23 24**  $\langle \ldots \rangle$ Ethernet Internet connect Ethernet setting IP address **Enter password** MAC address Advanced optio Internal routing setting Reset internal router by hardware.  $\sim$ Advanced options <...> Password is required for this operation Proxy setting and is the same password as to access  $\neg$  the Lock menu. (the default password is  $\bullet$ 0000) Proxy settings Input the default UserName: admin. Skip the default password setting as there is no default password and then press the login button. IP settings  $\rightarrow$  C  $\approx$  hp **Contact State Charges Contact State Charges Contact State Charges** 

Select 'Gateway'.

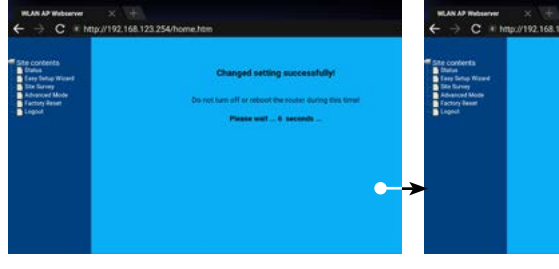

Wait until the router is finished rebooting. If your network is connected to the

| 54/home.htm                             |                                      |  |
|-----------------------------------------|--------------------------------------|--|
| <b>Innusra Version</b>                  | 414 6 2 42 2 8 1 7 8 9 9 1 8 20 10 1 |  |
| <b>Ad Time</b>                          | Tue May 17:20:52:02 CST 2014         |  |
|                                         | <b>Wreless Configuration</b>         |  |
| <b>And</b>                              | <b>SAT</b>                           |  |
|                                         | 24 GHz (BaGwe)                       |  |
| <b>incl</b>                             | <b>SP. ETMI</b>                      |  |
|                                         | HE-1                                 |  |
| <b>Nuryiptis</b>                        | <b>Chicago</b>                       |  |
| юv                                      | to taxe in an ad-                    |  |
| <b><i><u>Louisieled Classis</u></i></b> |                                      |  |
|                                         | <b>TOY:# Cardiguration</b>           |  |
| <b><i>Library</i> Dr. Providents</b>    | Financial Art                        |  |
| Address                                 | 192 164 123 214                      |  |
| Librari Masé                            | 168,266,268.0                        |  |
| <b>Wheat Galleries</b>                  | <b>FAX: 144 123 254</b>              |  |
| Dealth Server                           |                                      |  |
| <b><i><u>AAC Address</u></i></b>        | To healthcatted                      |  |
|                                         | <b>Athaic IP Protozol</b>            |  |
| <b>Attacks OF Proclament</b>            | <b>TAN'R</b>                         |  |
| Address                                 | 110 168 125 111                      |  |
| <b>Amer Mays</b>                        | 216,265,265.0                        |  |
| Saturnae                                | <b>192 Tell 125 254</b>              |  |
| <b>ALC Address</b>                      | To Tarry's Services                  |  |

screen WAN-port, you should see an IP-

address here.

Touch 'Next'.

**SSID:** If required, the name of the screens Wireless Network can be changed here.

Fill in the credentials and then touch the

**Encryption**: If you want to set a password, you can select a required encryption by pressing the pull-down menu at 'Encryption'.

'login-button'. Default UserName: admin.

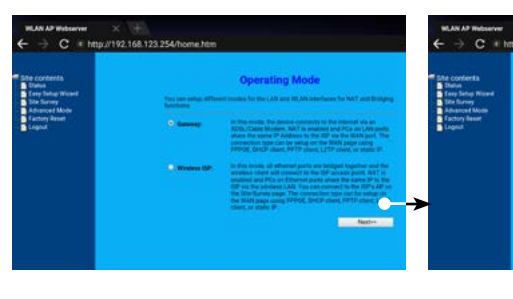

Default password: no default password is set.

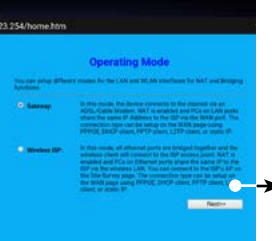

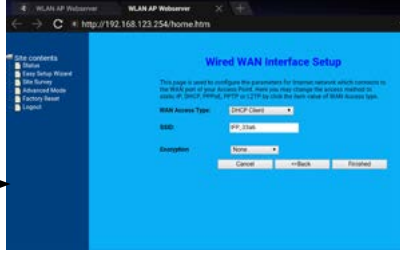

### Touch 'finished'.

**WAN Access Type**: DHCP-client by default. For the other options, please refer to our Router Manual at our website.

**Wired Network Setting (Internal router) Method 1: Easy Setup Wizard**

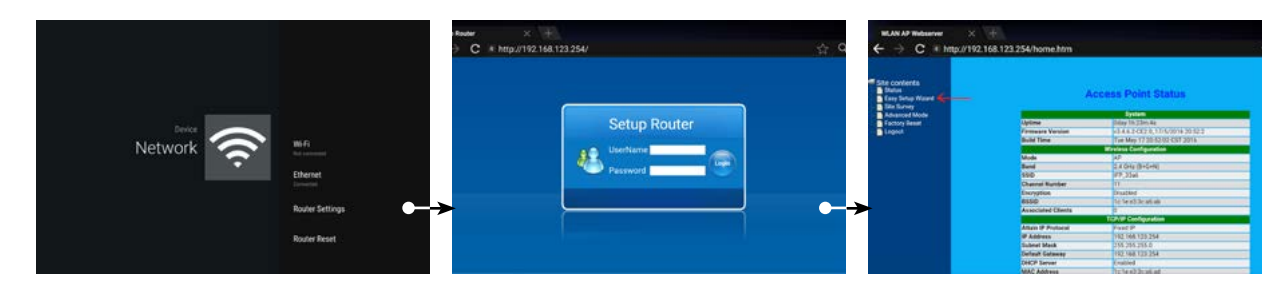

Change the UserName and Password: Select Management and then Password.

### **Wireless Network Setting (Internal router) Method 1: Easy Set Wizard NETWORK SETTINGS**<br>Method 1: Easy Set Wizard **Method 1: Easy Set Wizard** and the magnometric exact ontinue

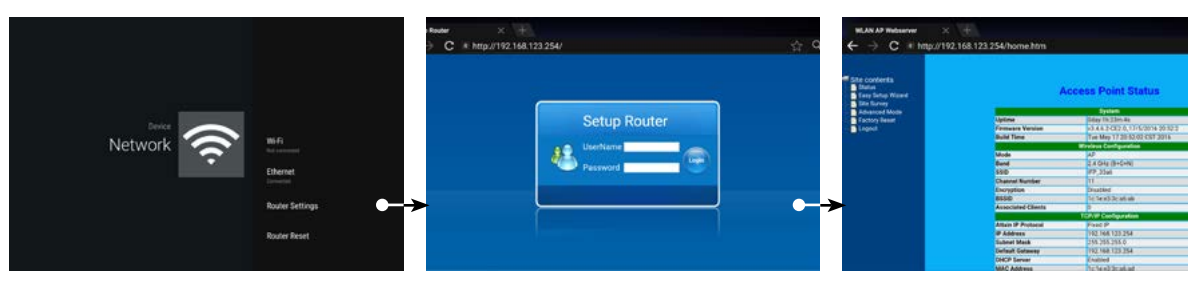

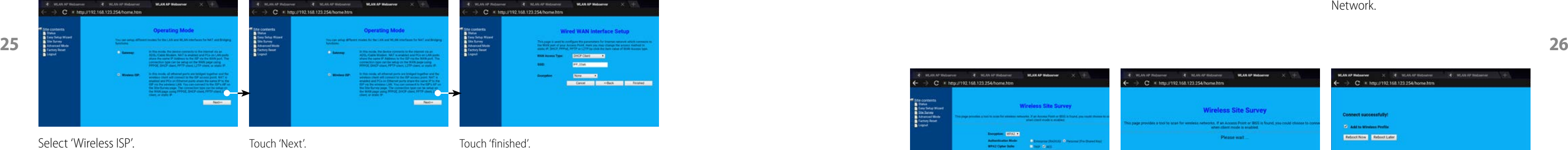

Wireless Network.

**Note:** Make sure the Encryption corresponds with your Wireless Network.

**Trology Site Survey** Reboot New | Reboot Later Wait until the changes have been saved. Tick the box 'Add to Wireless Profile'  $c<sub>x</sub>$ **Changed setting successfully Insur wait** 14 seconds ...

Wait until the router is finished rebooting. If your network is connected to your Wireless Network you should see an IP-address here.

Select 'Easy Setup Wizard'.

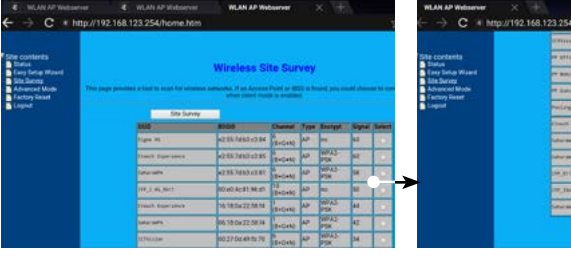

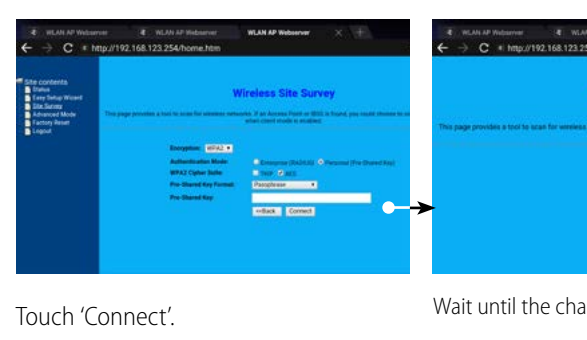

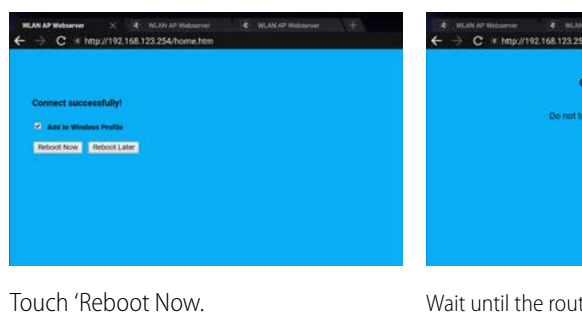

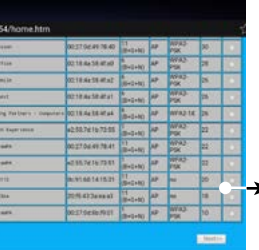

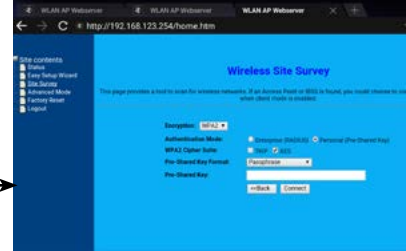

WAN Access Type: DHCP-client by default. For the other options, please refer to our Router Manual at our website. **SSID**: If required, the name of the screens Wireless Network can be changed here. **Encryption**: If you want to set a password,

a was construction

Touch 'Router Settings'. The select of the selected in the select of the select 'Easy Setup Wizard'. The selected selected selected of the selected of the selected selected in the selected selected in the selected selected like to connect with.

Touch 'Next'.

'login-button'. Default UserName: admin. Default password: no default password is set.

## Touch 'finished'.

you can select a required encryption by pressing the pull-down menu at 'Encryption'.

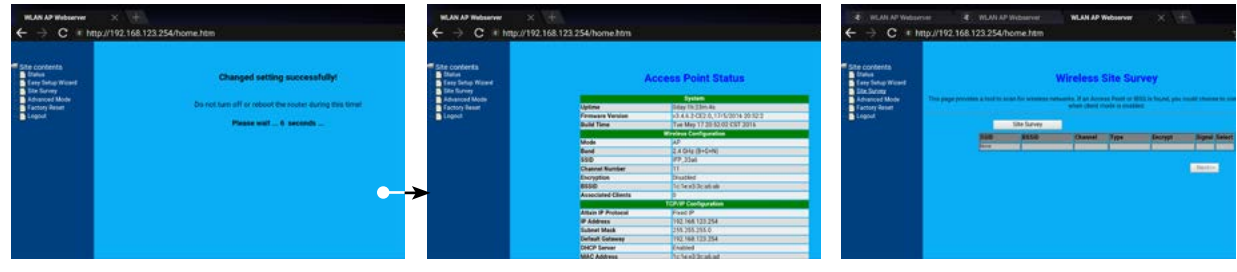

Wait until the router is finished rebooting. Select 'Site Survey'. Touch 'Site Survey'.

## <span id="page-13-0"></span>**NETWORK SETTINGS**

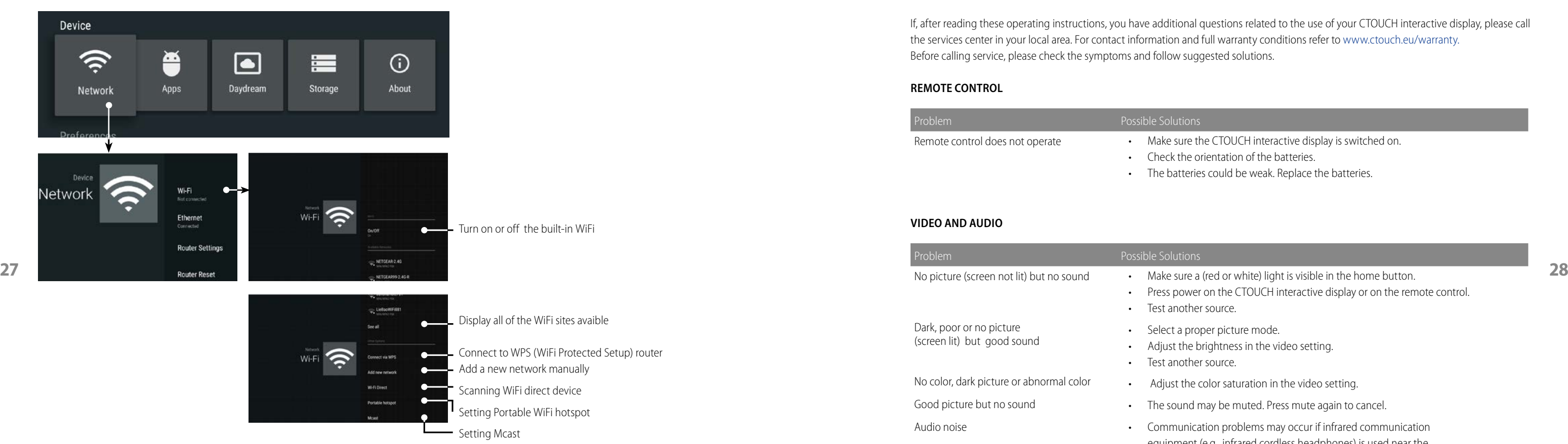

## **TROUBLESHOOTING**

- e the CTOUCH interactive display is switched on.
- e orientation of the batteries.
- ries could be weak. Replace the batteries.

If, after reading these operating instructions, you have additional questions related to the use of your CTOUCH interactive display, please call the services center in your local area. For contact information and full warranty conditions refer to www.ctouch.eu/warranty. Before calling service, please check the symptoms and follow suggested solutions.

### **REMOTE CONTROL**

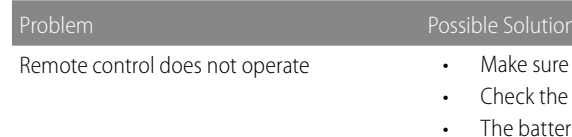

- ver on the CTOUCH interactive display or on the remote control. her source.
- 
- e brightness in the video setting.
- her source.
- 
- 
- 
- nt (e.g., infrared cordless headphones) is used near the
- interactive display. Move the infrared communication
- equipment away from the CTOUCH until the noise is eliminated.

- is unavailable in current input mode. Some display menu items different when the unit works in different sources.
- the timing of USB device detection (i.e. when the CTOUCH interactive display d on with USB device connected, or when you plug in USB device during rking of the CTOUCH), the display may not react on remote control buttons case. Wait a moment before the remote control should function again.
- ew seconds. Then re-plug the power cord and turn on the unit again.
- 
- the energy settings/sleeping-mode of the external device or Easy Air PC.
- 

### **VIDEO AND AUDIO**

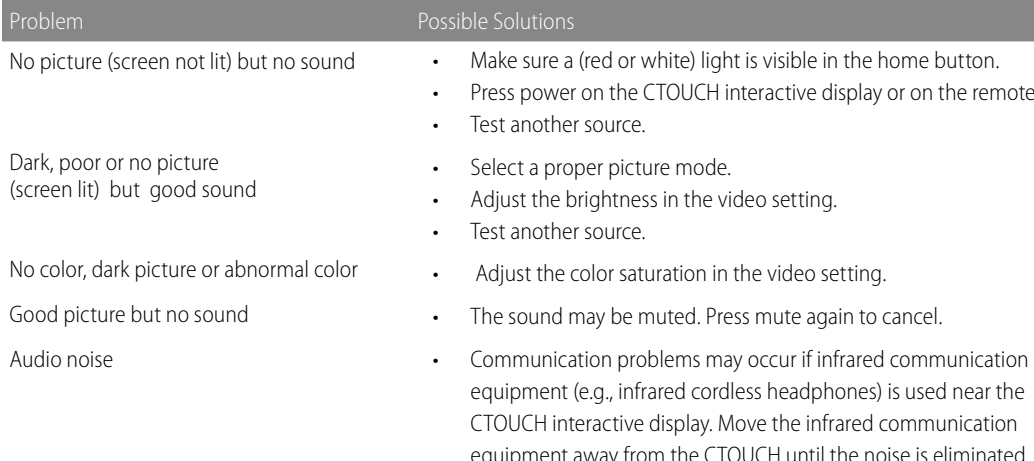

**Note:** If your problem is not solved, turn off your unit and then on again. **Cautions:** Never attempt to repair a defective CTOUCH interactive display yourself as it may affect the warranty..

### **GENERAL**

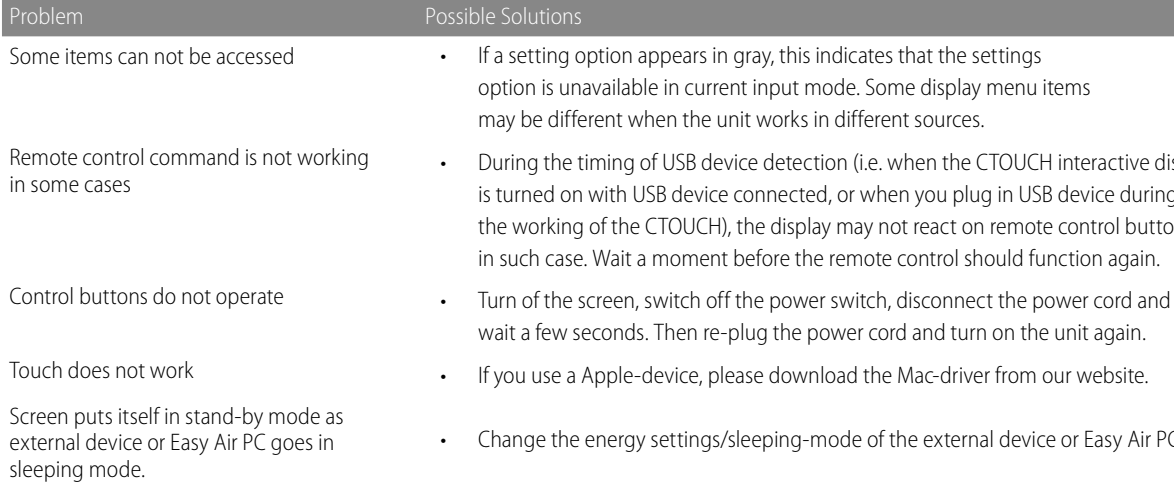

**29 30**

## <span id="page-14-0"></span>**SPECIFICATIONS**

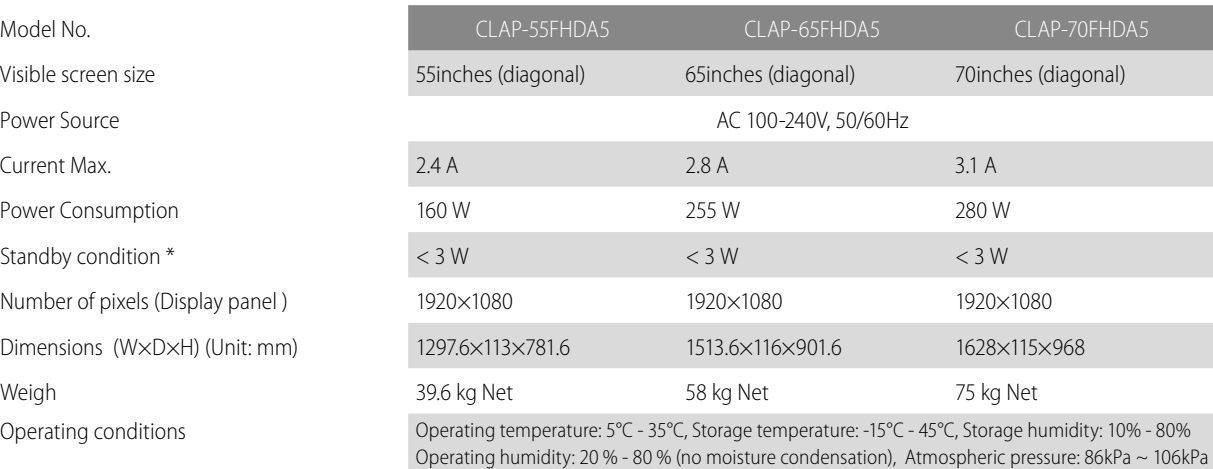

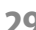

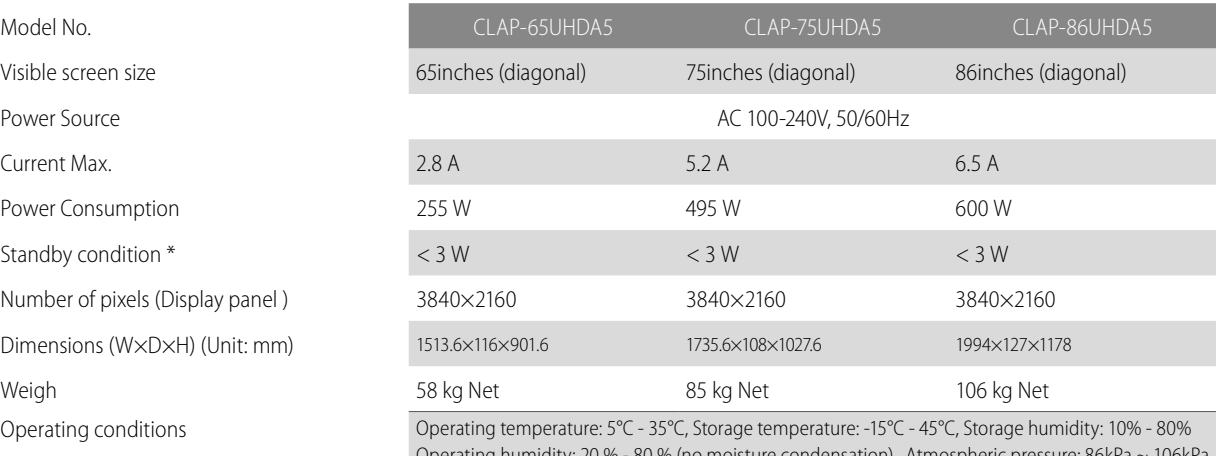

### Connection terminals of the CTOUCH interactive display

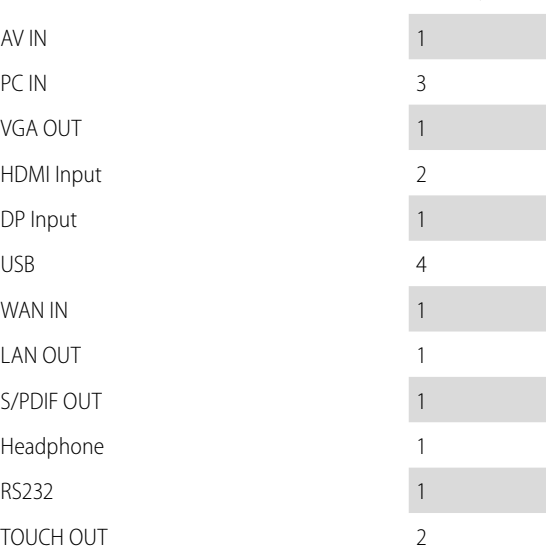

### **Note:**

1. Design and specifications are subject to change without notice.

2. Weight and dimensions shown are approximate.

3. Specifications and external appearance may be changed for the sake of improvement.

**\*** Due to different standby conditions, the standby power consumption of some models could be higher than 3W.

Subject to misprint, availability and (technical) modification.

Operating numidity: 20 % - 80 % (no r